# $D 0 Z U K I$

## **How to View External Course Stage Progress**

How to View External Course Stage Progress

Written By: Dozuki System

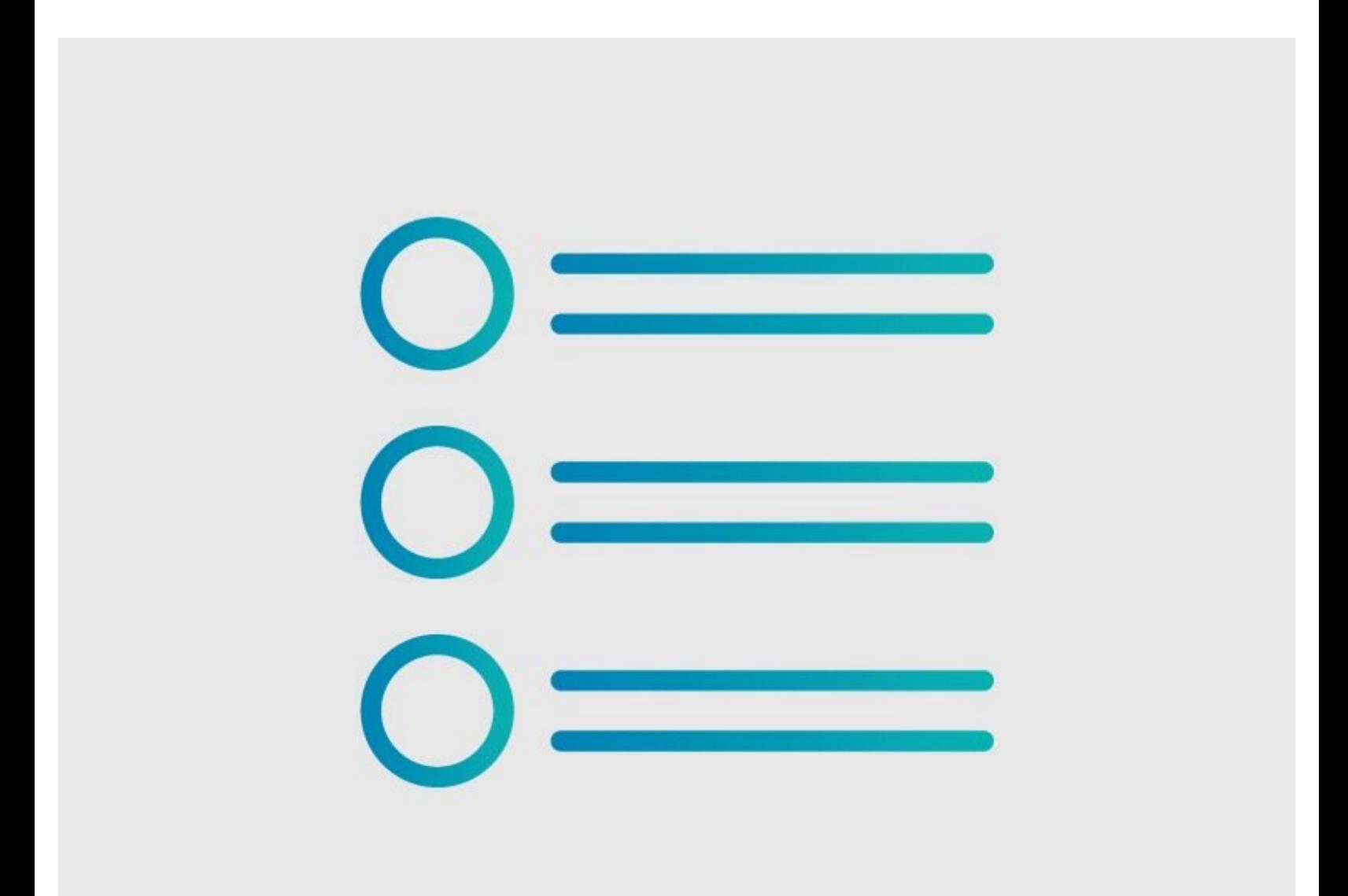

### **INTRODUCTION**

On the **Manage Courses** menu, you can view the progress of teams and individual users, either by **Assignee** or via the **Skills Matrix.**

#### **Step 1 — How to View External Course Stage Progress**

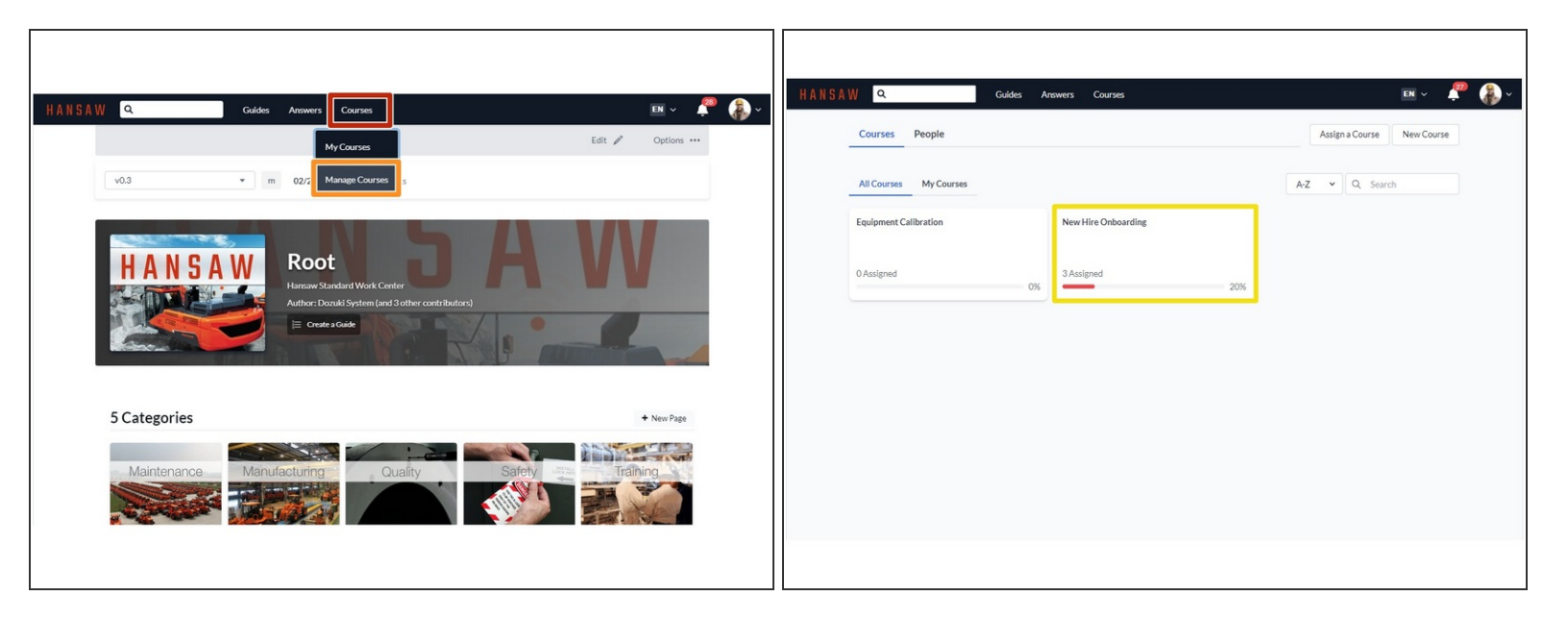

- **Click on the Courses tab.** 
	- Click **Manage Courses.**
- Click on a course to open.

### **Step 2 — Viewing Course Progress by Assignee**

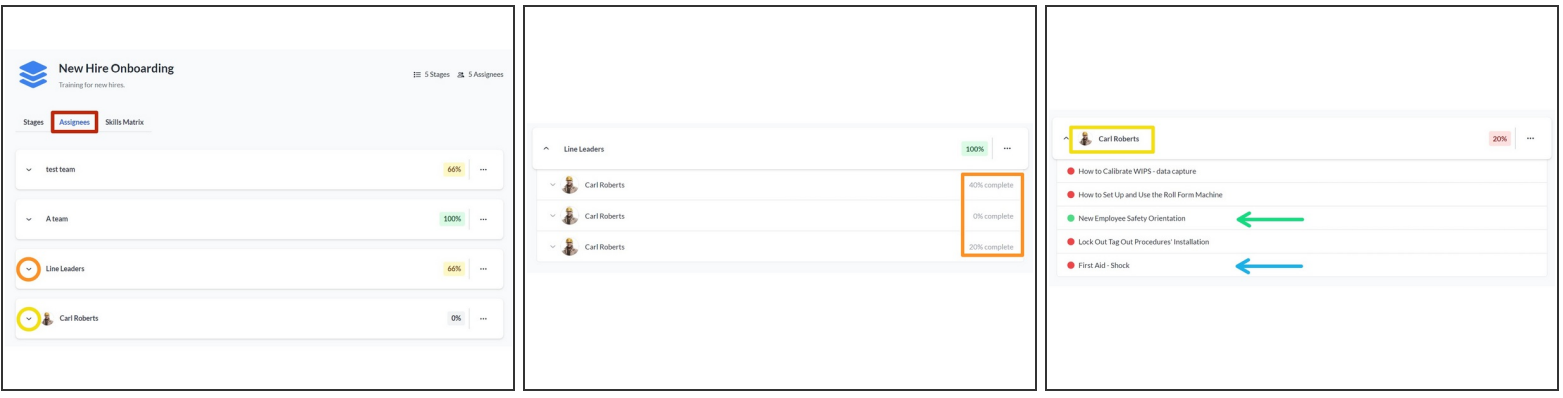

- Click the "Assignees" tab.
- Click on the arrow next to a team to view course stage completion % by team member.
- Click on the arrow next to a user to view that user's progress on individual course stages.
	- Completed course stages, including external content, display in green.
	- Incomplete (including unstarted and in-progress) course stages display in red.

#### **Step 3 — Viewing Course Progress via the Skills Matrix**

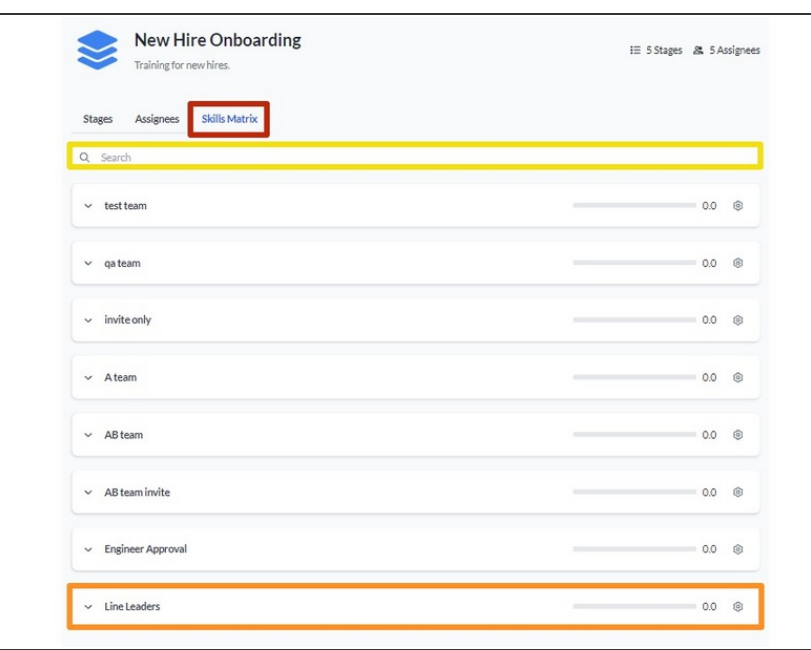

- Click on the **Skills Matrix** tab.
- Select a team from the list of teams that appear.  $\bullet$ 
	- **Use the search bar if the team** you're looking for is not on the first page of results.

#### **Step 4**

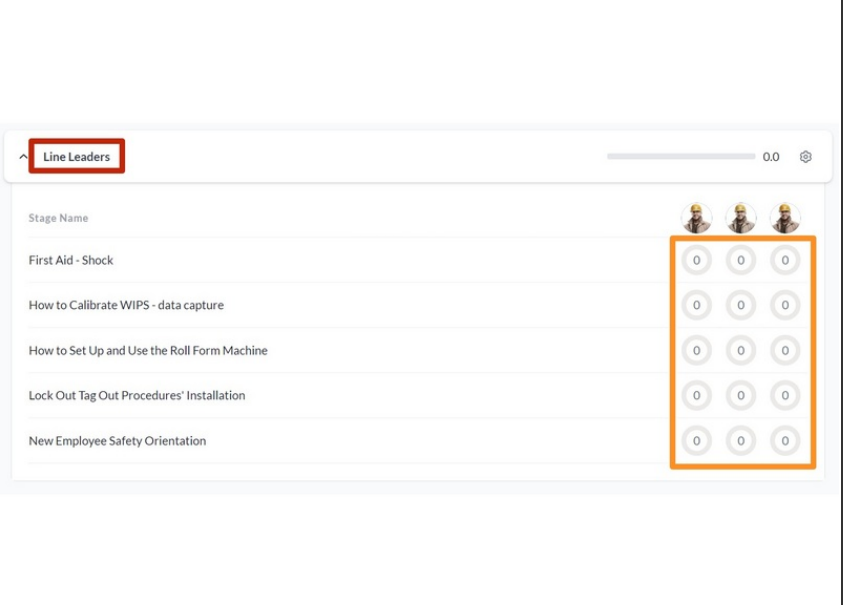

- Click on a Team for a view of course progress by team member.  $\bullet$
- **I.** Unlike in the Assignees view, the Skills Matrix shows each stage's completion percentage.